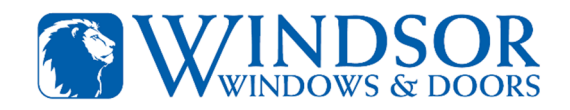

## Windsor Paint and Stain Information on Sherwin-Williams National Database

Effective 2-1-2021

The following is the process the Sherwin Williams paint store personnel will need to look up Windsor paint and stain specifications in their national database for matching formulas.

- 1. Windsor paint and stain formulas are located in the Sherwin-Williams SOURCE Intranet.
- 2. Once on the SOURCE main page, click on the Marketing tab.

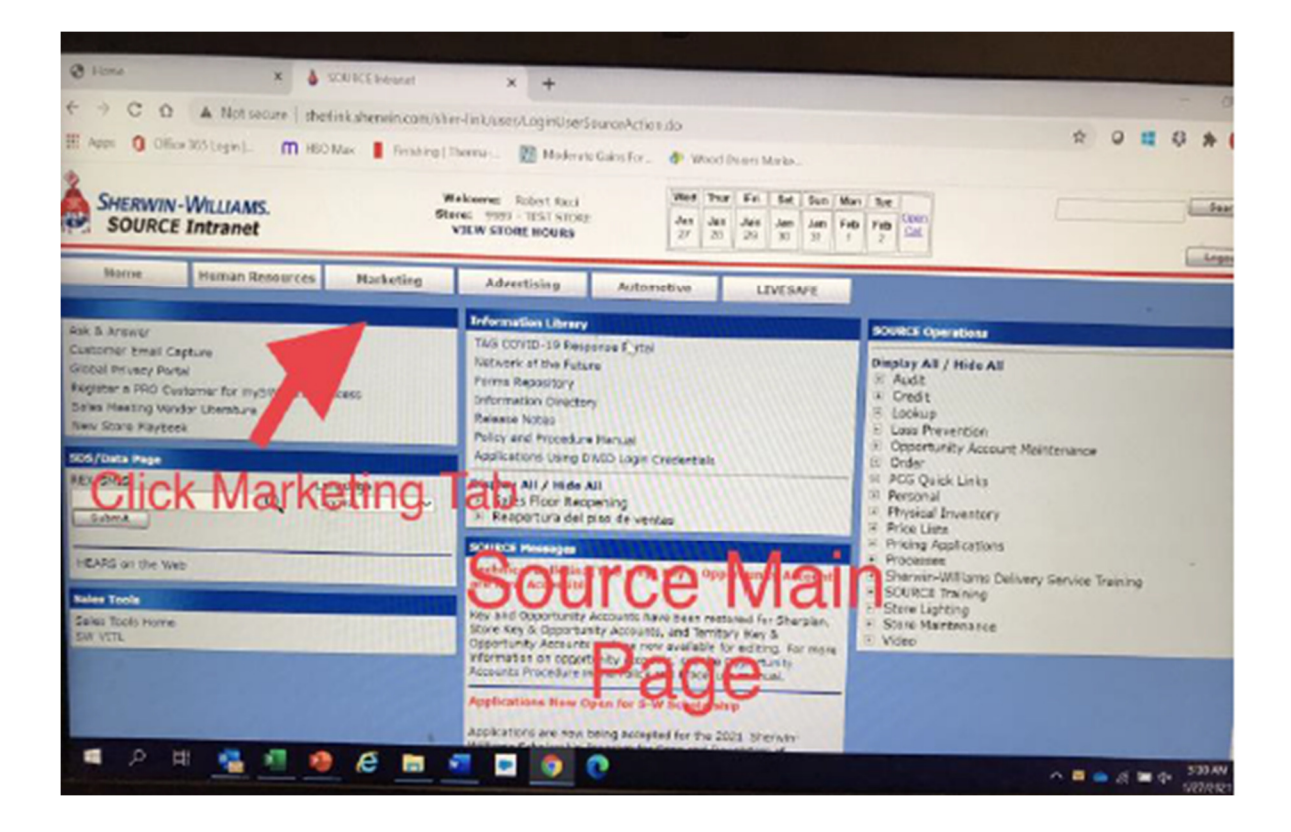

3. Once in the Marketing tab, click on the National Accounts and next click on the National Accounts Client Management System tab.

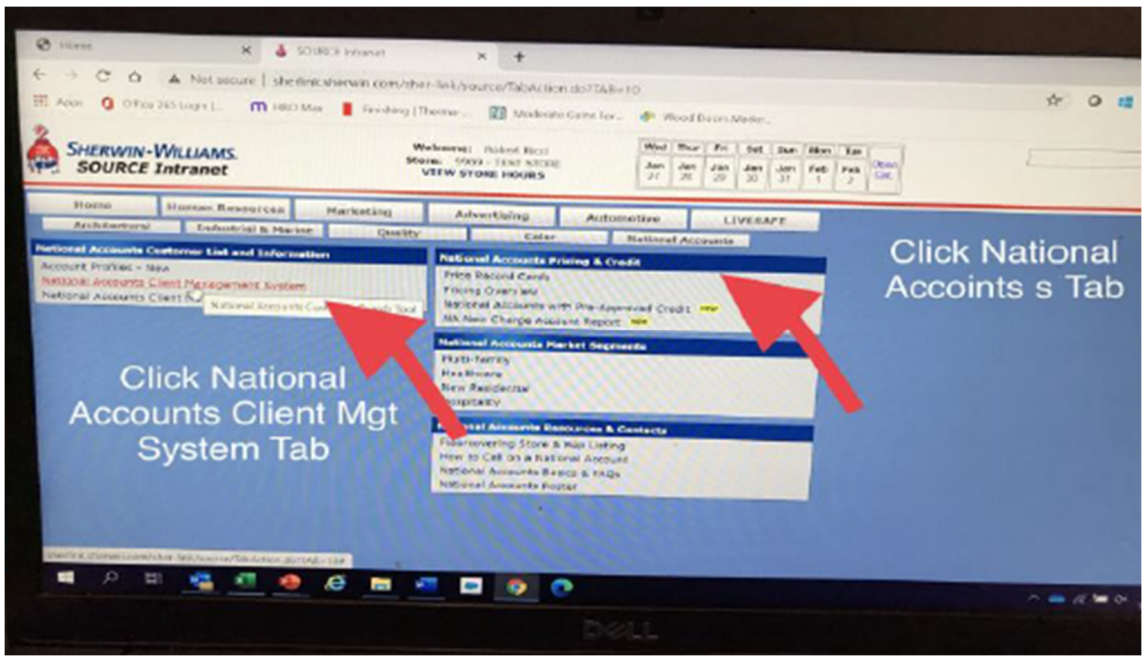

4. In the Search National Accounts Customers enter Windsor Windows in the Customer Name box.

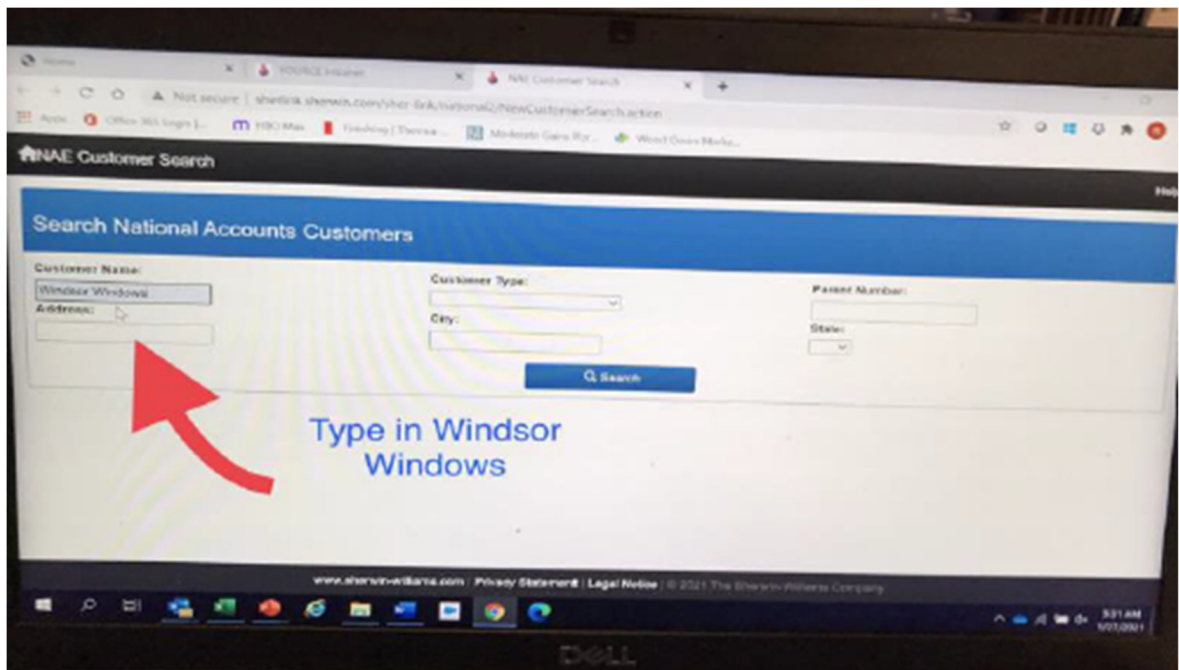

5. Open the link under Color Information. This will show the finishes and formulas to color match Windsor's factory applied interior finishes.

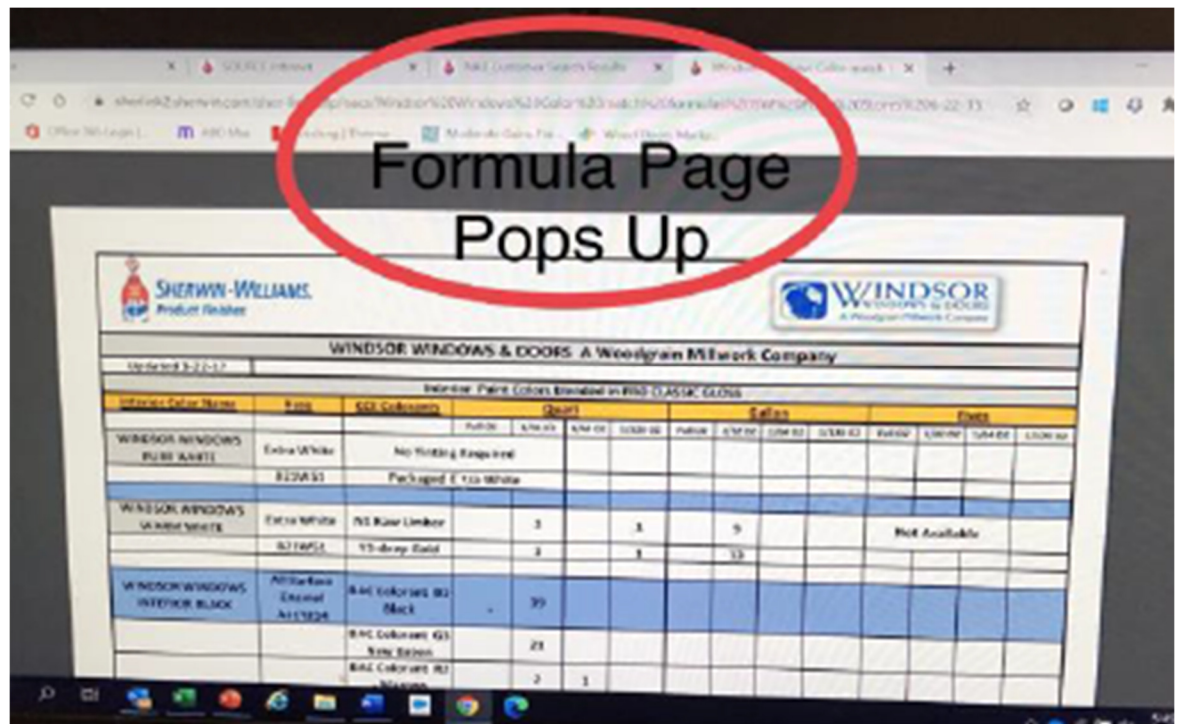

6. Color Formula pages that will appear.

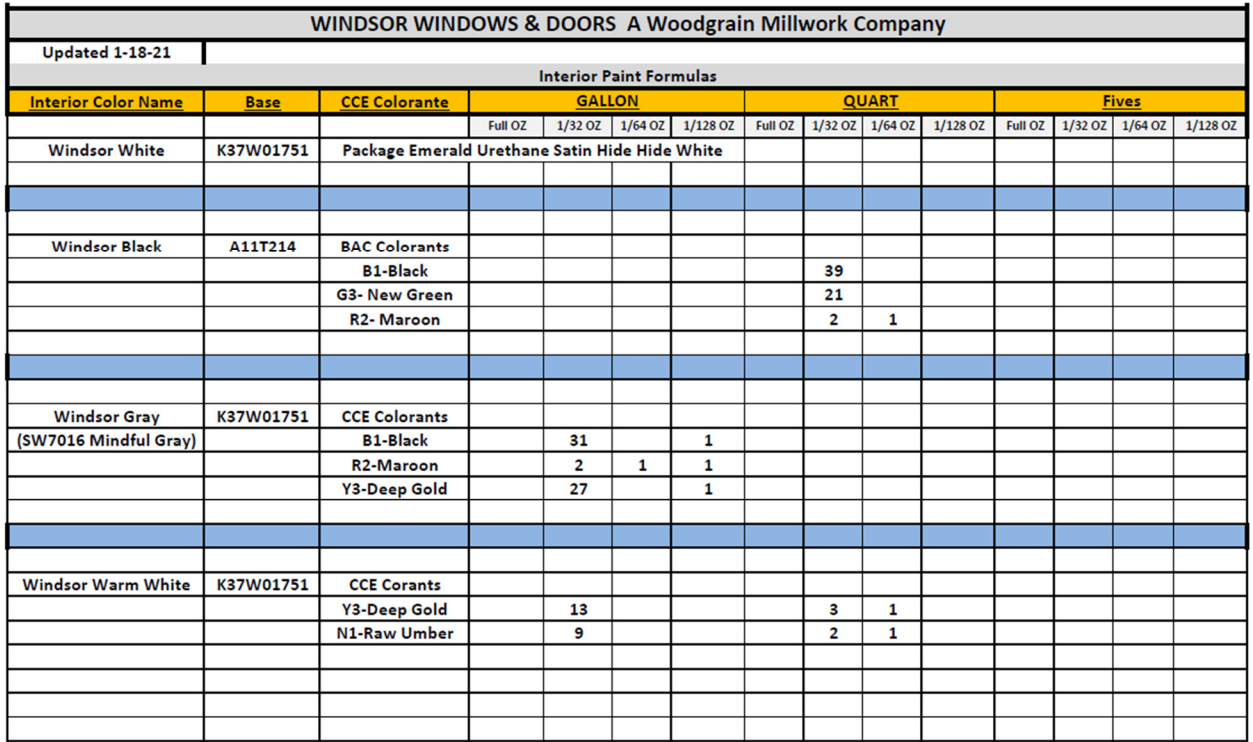

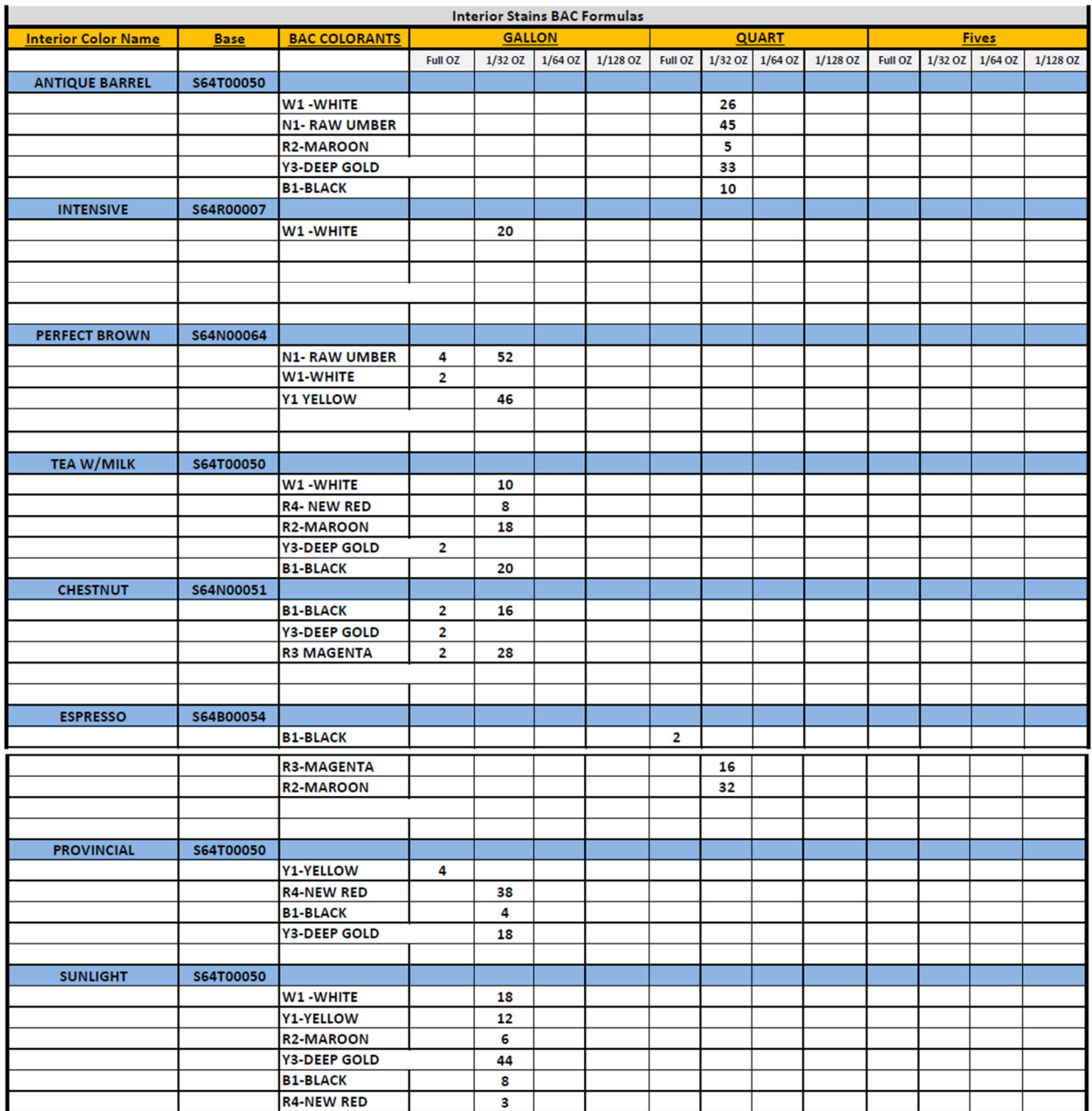